## **Προβλήματα ήχου σε τηλεδιασκέψεις μέσω της πλατφόρμας WebEx.**

- Σε ερωτήματα που τέθηκαν στη ΔΙΠΕ Πιερίας σχετικά με τον «προβληματικό ήχο» στις τηλεδιασκέψεις μέσω WebEx προτείνονται οι παρακάτω λύσεις:
- **Α.** Αν χρησιμοποιείτε την εφαρμογή WebEx για Windows τότε μπορείτε πριν κάνετε «Join Meeting/Start Meeting» να απενεργοποιήσετε στις ρυθμίσεις «Speaker and Microphone» της εφαρμογής το «Remove background noise»

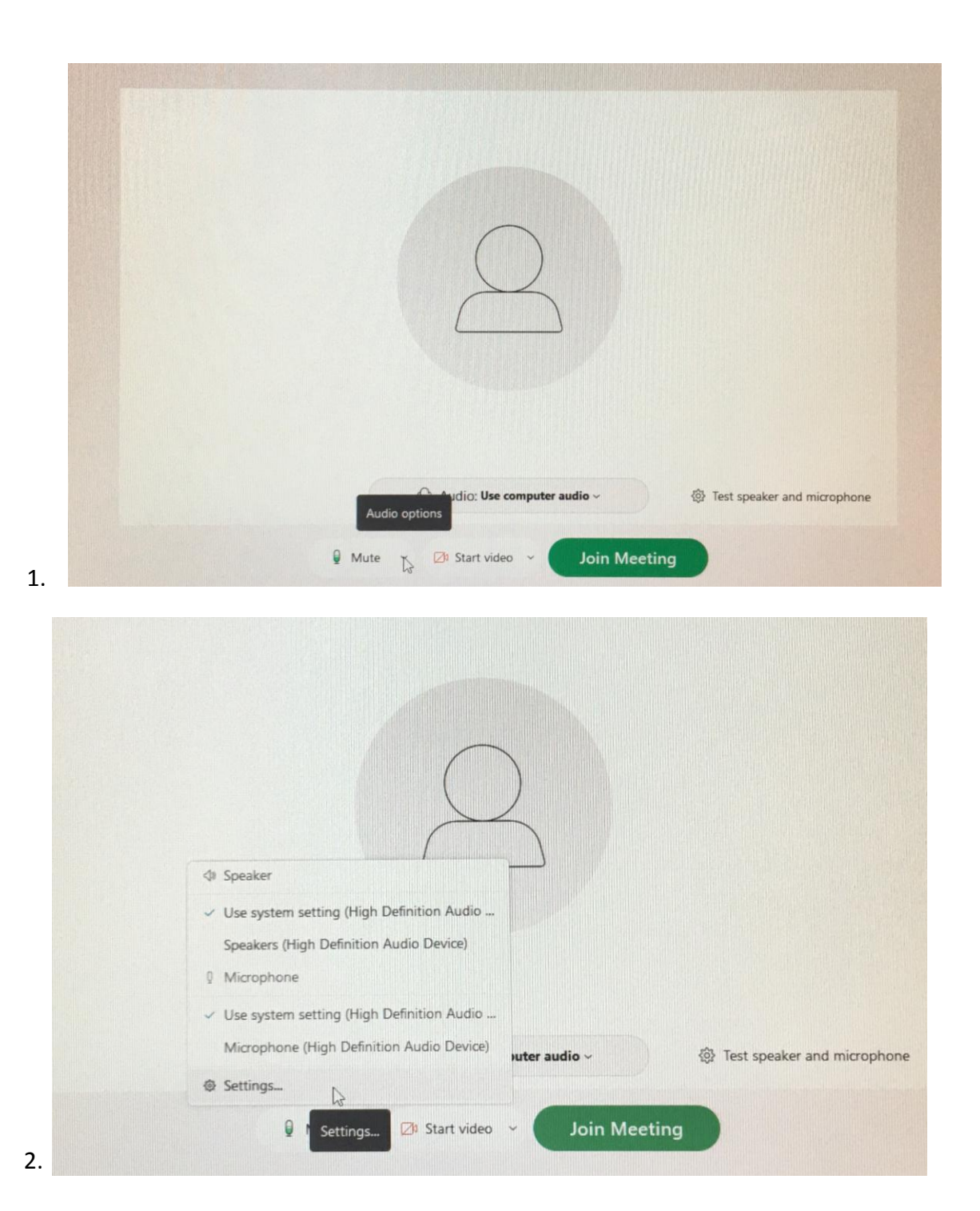

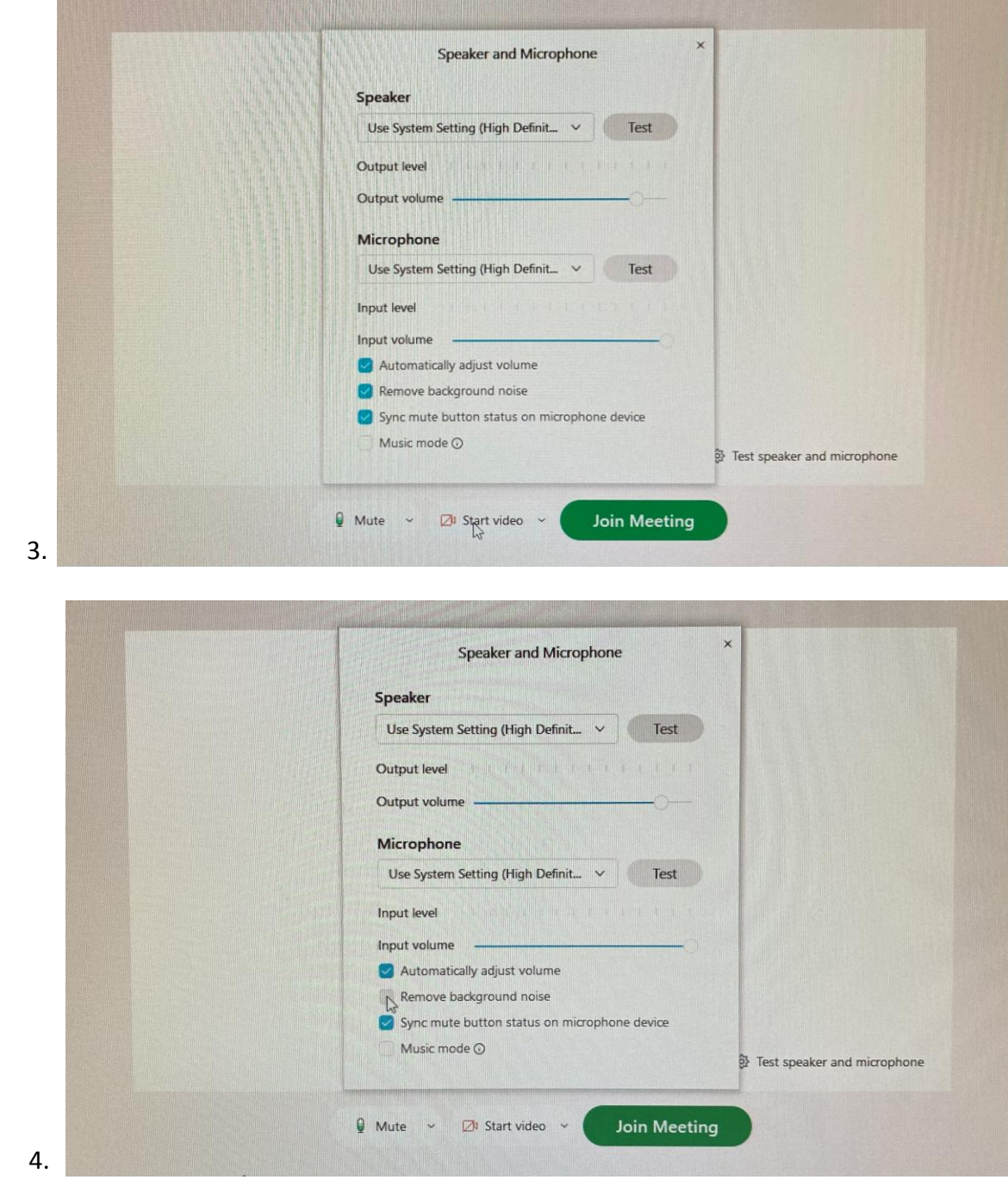

**Β.** Αν χρησιμοποιείτε τον φυλλομετρητή (browser) ακολουθήστε τις ίδιες ρυθμίσεις.

**Τμήμα Δ΄ Πληροφορικής και Νέων Τεχνολογιών ΔΙΠΕ Πιερίας**